<span id="page-0-0"></span>Hydroinformatik II "Prozesssimulation und Systemanalyse" BHYWI-08-09 @ 2020 Finite-Differenzen-Methode II

#### Olaf Kolditz

\*Helmholtz Centre for Environmental Research – UFZ  $1$ Technische Universität Dresden – TUDD <sup>2</sup>Centre for Advanced Water Research – CAWR

19.06.2020 - Dresden

#### **1 BHYWI-08-03: Ubung explizite FDM**

- 2 BHYWI-08-09L: Implicit FDM for diffusion equation 3 BHYWI-08-09E: Übung implizite FDM
- **4** Qt Basics

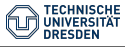

[BHYWI-08-09 @ 2020 - Finite-Differenzen-Methode II](#page-0-0) // [19.06.2020](#page-0-0) 2 / 23

## Letzte Vorlesung: explizite FDM mit Python

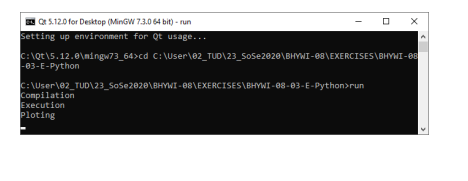

- $\triangleright$  Qt Installation (C++ Compiler und Konsole)
- $\blacktriangleright$  Python Installation (weiter Pakete laden, mathplotlib)

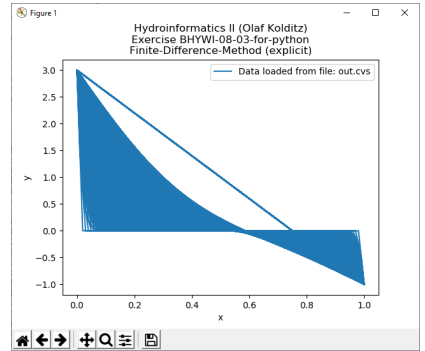

#### BHYWI-08-09HW2

- $\blacktriangleright$  Namen/Matrikelnummer in den Plot eintragen
- $\blacktriangleright$  Nur jede 10. Kurve plotten

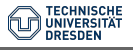

## Letzte Vorlesung: explizite FDM mit Qt

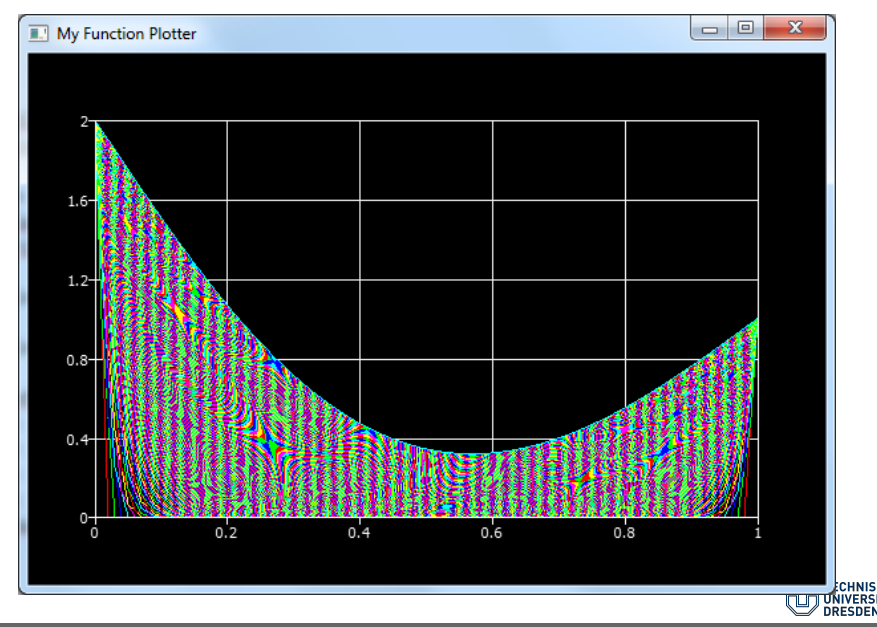

## Letzte Vorlesung: explizite FDM - Zeitschrittbegrenzung

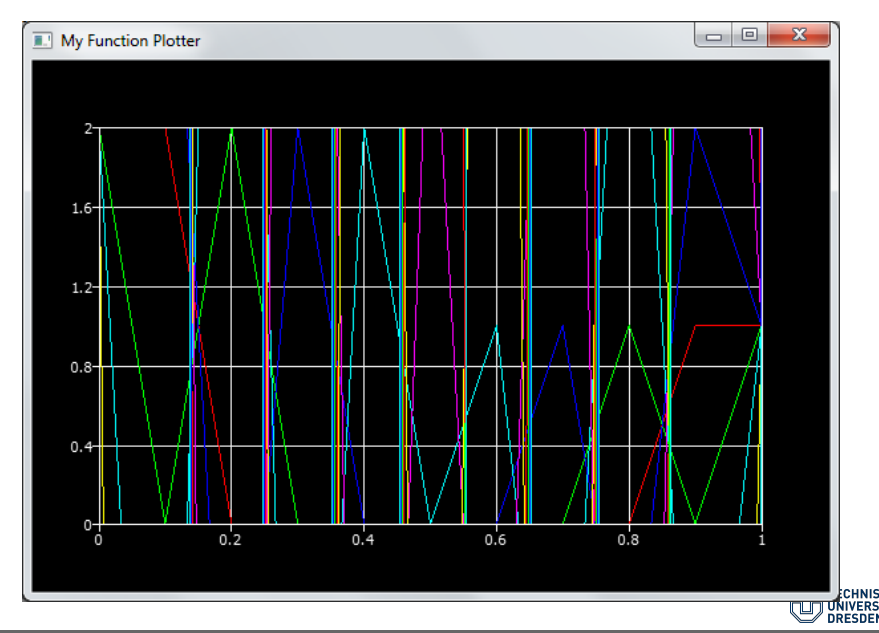

## Letzte Vorlesung: explizite FDM - Zeitschrittbegrenzung

# $N$ e  $=$   $\alpha$  $\Delta t$  $\frac{\Delta x}{\Delta x^2} \leq 0.5$  (1)

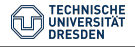

[BHYWI-08-09 @ 2020 - Finite-Differenzen-Methode II](#page-0-0) // [19.06.2020](#page-0-0) 6 / 23

## Ziel der Vorlesung

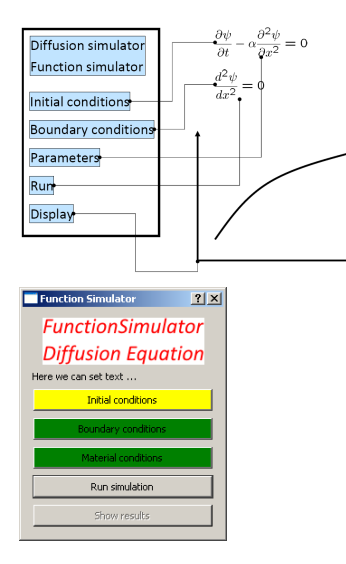

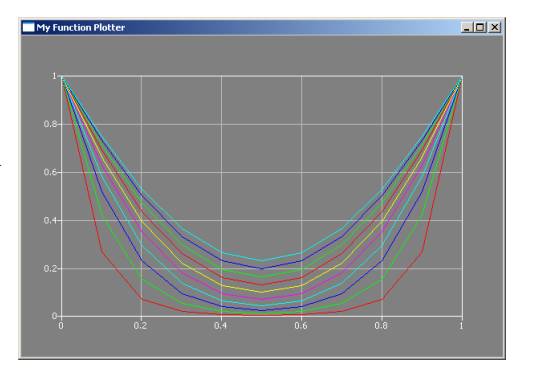

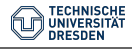

# Implicite FDM  $-$  Theory  $#1$  (Skript 4.2)

 $\blacktriangleright$  PDE for diffusion processes

$$
\frac{\partial u}{\partial t} - \alpha \frac{\partial^2 u}{\partial x^2} = 0 \tag{2}
$$

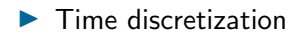

$$
\left[\frac{\partial u}{\partial t}\right]_j^n \approx \frac{u_j^{n+1} - u_j^n}{\Delta t} \tag{3}
$$

 $\blacktriangleright$  Forward time / centered space

$$
\left[\frac{\partial^2 u}{\partial x^2}\right]_j^{n+1} \approx \frac{u_{j-1}^{n+1} - 2u_j^{n+1} + u_{j+1}^{n+1}}{\Delta x^2} \tag{4}
$$

 $\blacktriangleright$  (Current time / centered space)

$$
\left[\frac{\partial^2 u}{\partial x^2}\right]_j^n \approx \frac{u_{j-1}^n - 2u_j^n + u_{j+1}^n}{\Delta x^2}
$$

[BHYWI-08-09 @ 2020 - Finite-Differenzen-Methode II](#page-0-0) // [19.06.2020](#page-0-0) 8 / 23

(5)

# Implicite FDM - Theory #2 (Skript 4.2)

 $\blacktriangleright$  Substitute into PDE

$$
\frac{u_j^{n+1} - u_j^n}{\Delta t} - \alpha \frac{u_{j-1}^{n+1} - 2u_j^{n+1} + u_{j+1}^{n+1}}{\Delta x^2} = 0
$$
 (6)

 $\blacktriangleright$  Algebraic equation (index notation)

$$
\frac{\alpha \Delta t}{\Delta x^2} \left( -u_{j-1}^{n+1} + 2u_j^{n+1} - u_{j+1}^{n+1} \right) + u_j^{n+1} = u_j^n \tag{7}
$$

 $\blacktriangleright$  Algebraic equation (matrix notation)

$$
Ax = b \tag{8}
$$

$$
\blacktriangleright
$$
 Explain steps with black board

[BHYWI-08-09 @ 2020 - Finite-Differenzen-Methode II](#page-0-0) // [19.06.2020](#page-0-0) 9 / 23

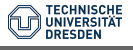

## Implicite FDM  $-$  Theory  $#3$  (Skript 4.2)

I Algebraic equation (matrix notation)

$$
Ax = b \tag{9}
$$

► Algebraic equation (index notation)  
\n
$$
Ne (-u_{j-1}^{n+1} + 2u_j^{n+1} - u_{j+1}^{n+1}) + u_j^{n+1} = u_j^n
$$
\n(10)

$$
\blacktriangleright
$$
 Let's take a closer look ...

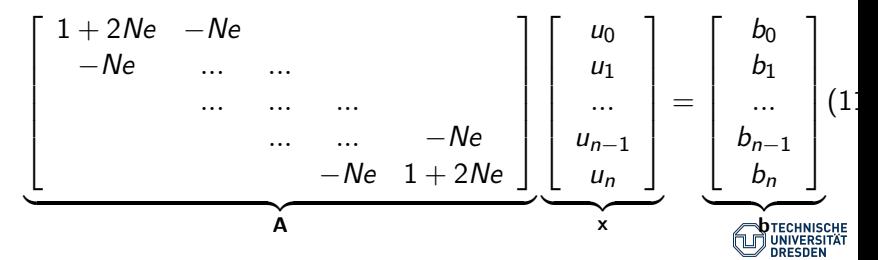

# Qt Version

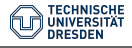

[BHYWI-08-09 @ 2020 - Finite-Differenzen-Methode II](#page-0-0) // [19.06.2020](#page-0-0) 11 / 11 / 23

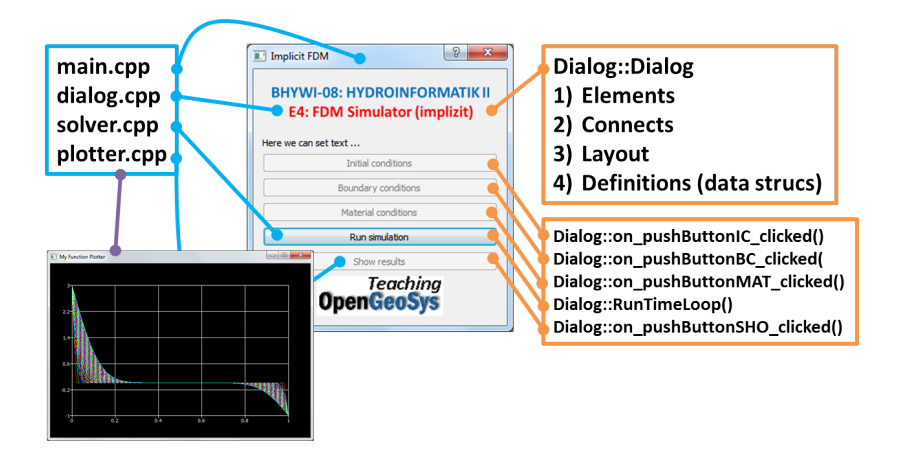

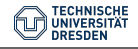

```
\blacktriangleright Data structures (as usual ...)
```

```
Dialog::Dialog(QWidget *parent) : QDialog(parent)
{
  matrix = new double[n*n];\text{vecb} = \text{new double}[n];\text{vec} x = \text{new double}[n];}
Dialog::~Dialog()
{
  delete [] matrix;
  delete [] vecb;
  delete [] vecx;
}
```
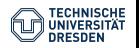

### Implementation  $#2$

```
\blacktriangleright Functions (a pain in the neck ...)
```

```
AssembleEquationSystem();
Gauss(matrix,vecb,vecx,n);
void Dialog::AssembleEquationSystem()
{\mathcal{L}}...
  int i,j;
  // Matrix entries
  for(i=0:i\leq n:i++){
    vec[1] = u_old[i]; // RHS Vektor
    for(i=0; j \leq n; i++){
      matrix[i*n+j] = 0.0;if(i==j) // Hauptdiagonale
        matrix[i*n+j] = 1. + 2.*Ne;else if(abs((i-j))==1) // Nebendiagonalen
        matrix[i*n+j] = - Ne;}
  }
...}
```
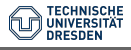

#### **Boundary conditions - concept**

$$
Ax = b \tag{12}
$$

$$
\begin{bmatrix} 1 & 0 & 0 & \ldots & 0 \end{bmatrix} \begin{bmatrix} u_0 \\ u_1 \\ \ldots \\ u_n \end{bmatrix} = \begin{bmatrix} u_0 \\ 0 \\ \ldots \\ 0 \end{bmatrix} \tag{13}
$$

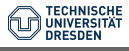

#### $\blacktriangleright$  Boundary conditions - implementation

```
void Dialog::AssembleEquationSystem()
{...
  // Treat boundary conditions
  for(i=0:i\leq n:i++)for(j=0; j < n; j++){
      if(i==0||i==n-1)
        matrix[i*n+j] = 0.0;}
  for(i=0:i\leq n:i++){
    if(i!=0&&i!=n-1)
      continue;
    for(j=0; j \leq n; j++){
       if(i==j)matrix[i*n+j] = 1.0;else
         matrix[i*n+j] = 0.0;}
 }
}
```
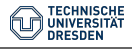

#### Solving EQS - How to ... the magic Gauss function

 $\blacktriangleright$  1

$$
a_{11}u_1 + a_{12}u_2 = b_1 \tag{14}
$$

$$
a_{21}u_1 + a_{22}u_2 = b_2 \tag{15}
$$

$$
a_{21}\frac{a_{11}}{a_{21}}u_1 + a_{22}\frac{a_{11}}{a_{21}}u_2 = \frac{a_{11}}{a_{21}}b_2 \hspace{1cm} (16)
$$

$$
\blacktriangleright
$$
 3

 $\blacktriangleright$  2

$$
\left(\frac{a_{22}a_{11}}{a_{21}}-a_{12}\right)u_2=\frac{a_{11}}{a_{21}}b_2-b_1\hspace{1cm}(17)
$$

 $\blacktriangleright$  4

$$
u_2 = \frac{\frac{a_{11}}{a_{21}}b_2 - b_1}{\frac{a_{22}a_{11}}{a_{21}} - a_{12}}
$$
(18)

#### Implementation  $#5$

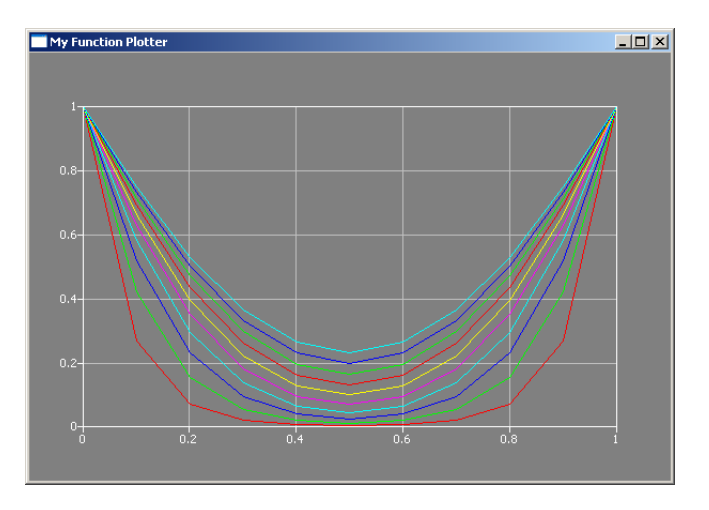

Figure: Zeitliche Entwicklung des Diffusionsprofils - implizites Verfahren (Wahoo...)

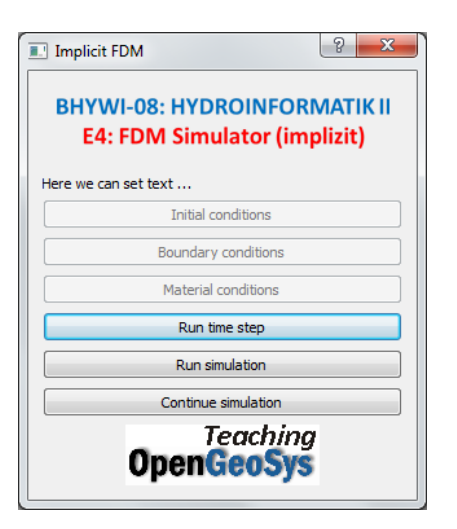

- Einzelne Zeitschritte
- Mehrere Zeitschritte
- Weiterführen der Berechnung

void RunTimeStep(); void RunTimeLoop(); void ContinueTimeLoop();

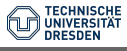

## C++Basics (Star Wars ...)

```
\blacktriangleright ... just a star (*)void Dialog::on_pushButtonSHO_clicked()
   {
     Plotter *plotter = new Plotter;
      ...
     plotter->show();
   }
\blacktriangleright ... for better plotting (in your life)
   void Dialog::SHOBetter()
   {
      ...
     plotterAIO->show();
   }
```
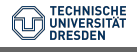

## $C++B$ asics  $(...$  the difference (the whole story))

```
\blacktriangleright Plotter declaration
   class Dialog : public QDialog
   {...
   private:
     Plotter *plotterAIO;
   }
\blacktriangleright Plotter declaration ... otherwise
   Dialog::Dialog(QWidget *parent) : QDialog(parent)
   {...
     plotterAIO = new Plotter;
   }
\blacktriangleright Finally ready to use ...
   void Dialog::SHOBetter()
   {...
     plotterAIO->show();
   }
```
# Python Version

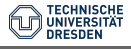

[BHYWI-08-09 @ 2020 - Finite-Differenzen-Methode II](#page-0-0) // [19.06.2020](#page-0-0) 22 / 23